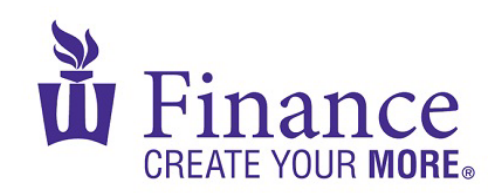

## **FIN 470: Financial Analysis in Excel**

Larry Schrenk

## Group Excel Assignment 4, Time Series Forecasting

Remember that for credit all Excel spreadsheets must conform to the [Excel Guidelines.](http://larryschrenk.com/Common/Excel%20Guidelines.pdf)

**CAUTION**: Capital IQ (as well as other web sites) automatically downloads data as a 1997-2003 (xls) format Excel file. Immediately save your file in the current (xlsx) format, since some recent Excel features are not available in the earlier format.

- 1. On a worksheet called "Data", download (from CapIQ) quarterly sales data for 10 years for your firm.
	- a. Graph the data.
	- b. Save the workbook as an xlsx file "FIN 470 A4 Group X (Fall22)".
- 2. On a worksheet called "Decomp", construct a time-series decomposition of your firm's revenues like Exhibit 6-3.
- 3. On a worksheet called "LES", do a forecast using Holt's Linear Trend Exponential Smoothing Model (LES) like Exhibit 6-5.
- 4. On a worksheet called "HWAS(ETS)", using the built-in ETS function and the Forecast Sheet button do a forecast using Holt-Winters Additive Seasonal Model (HWMS) like Exhibit 6-7
- 5. On a worksheet called "Regression(Trend)", forecast the trend using linear regression. (You do not need to include seasonality.) Your results should be like Exhibit 6-9 and include a graph similar to Figure 6-7.